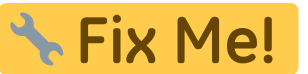

**Эта страница пока что не переведена полностью. Пожалуйста, помогите завершить перевод.**

# **MQL - Minimum Quantity Lubrication**

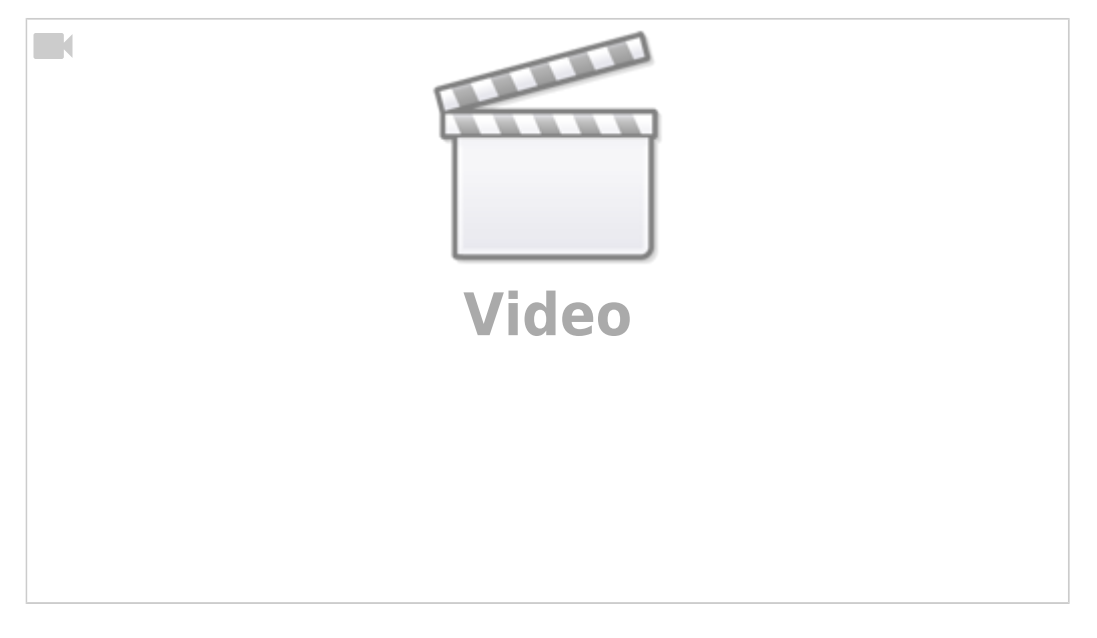

(Видео на английском)

Программное обеспечение myCNC позволяет пользователю использовать MQL (систему минимальной смазки) на своих машинах.

MQL - это процесс, при котором крошечные капли высококачественной аэрозольной смазки разбрызгиваются на инструмент и материал, обеспечивая смазку при чрезвычайно низком расходе жидкости. Это позволяет значительно сократить расход жидкости (при этом заготовка остается почти сухой на протяжении всего процесса смазки) по сравнению с типичными установками для полива, что приводит к более экологичному воздействию на окружающую среду и снижает затраты на смазку.

MQL доступен в программном обеспечении myCNC, перейдя на вкладку управления Step/Dir Coolant в пользовательских настройках, где вы можете установить скорость полива.

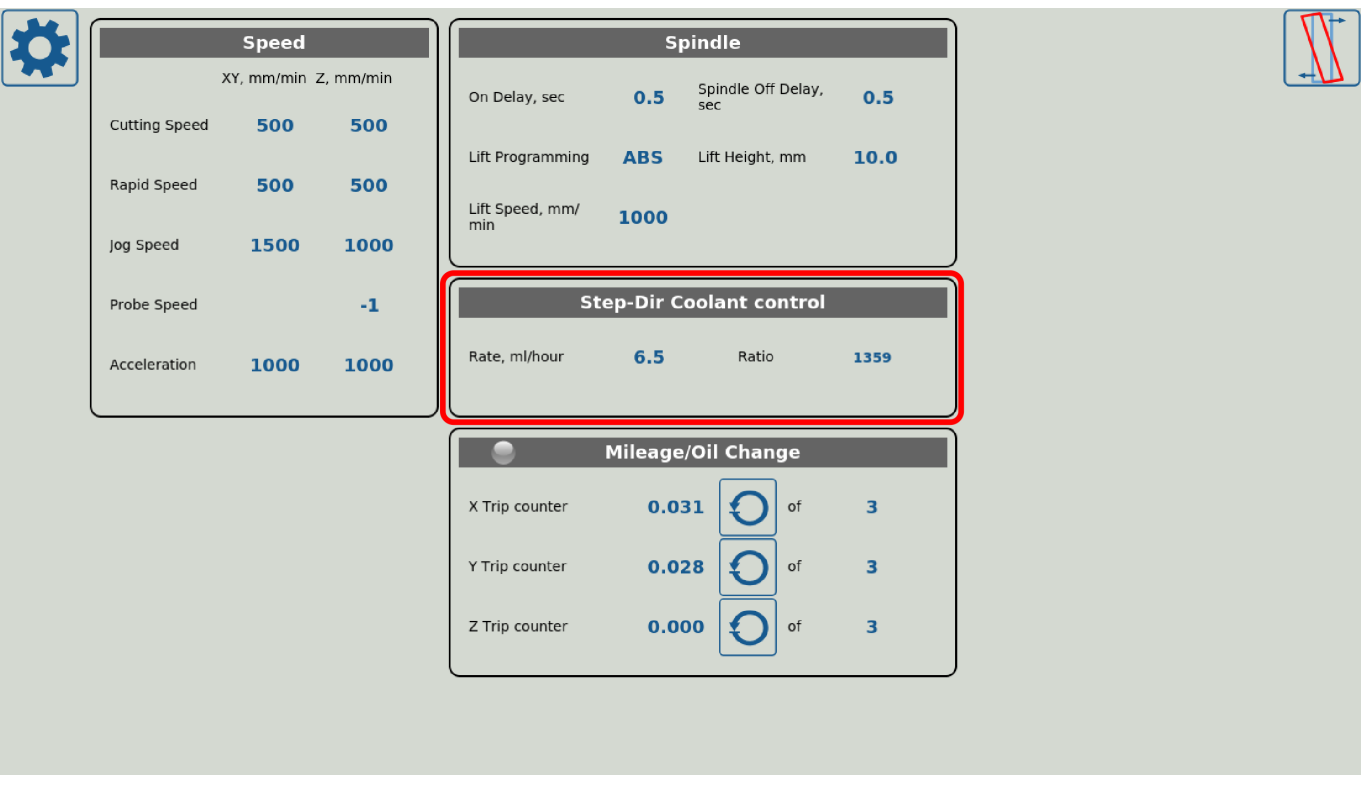

Более тонкая настройка может быть выполнена с помощью встроенных PLC процедур, подобная настройка подробно описана в следующей инструкции: [Independent Pulse Generator.](http://cnc42.com/mycnc/independent_pulse_generator)

В некоторых профилях (таких как X1366M4E) функционал MQL доступен через главный экран myCNC (в секции с координатами):

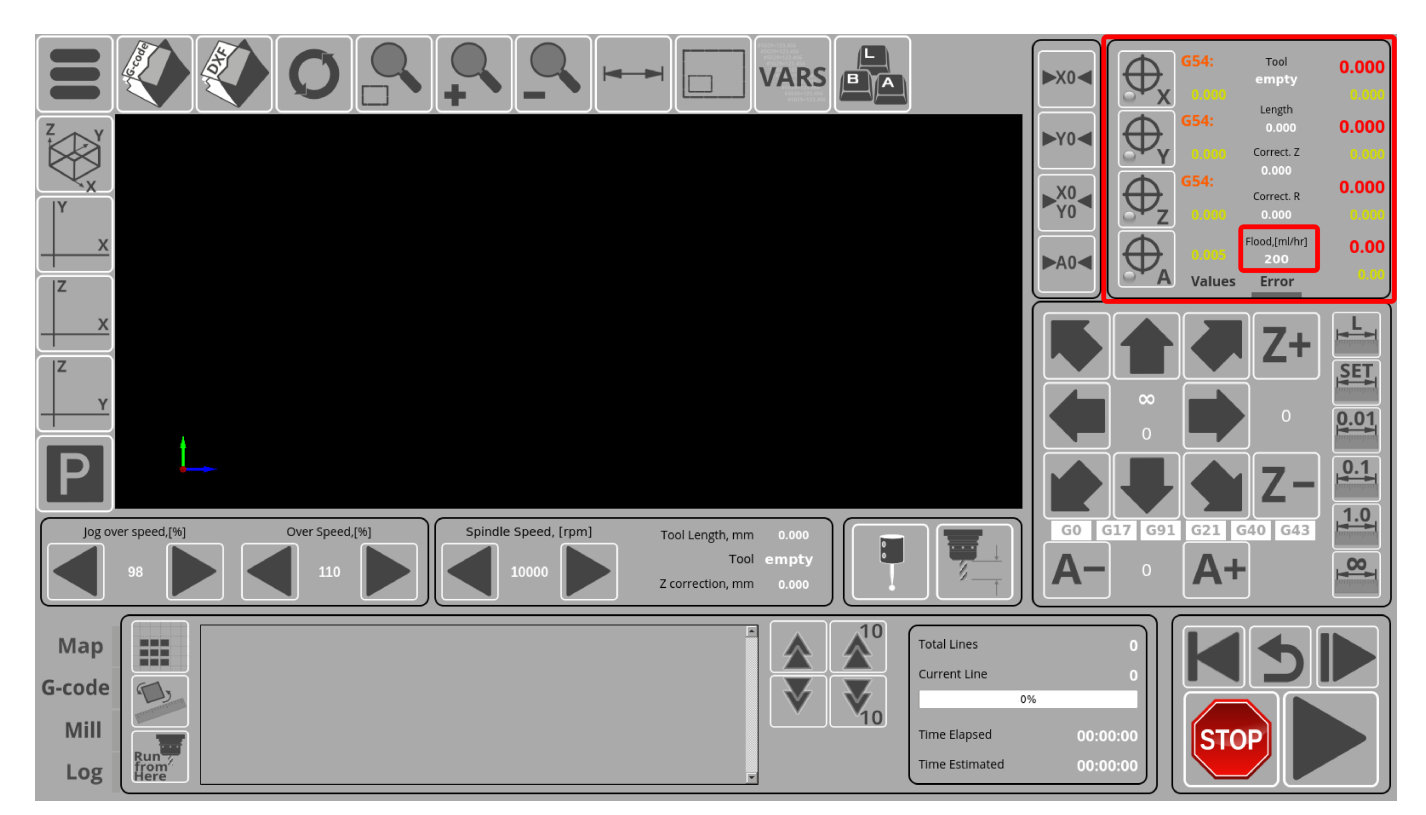

Этот экранный элемент отображает текущий расход охлаждающей жидкости (глобальная переменная #8133).

В программном обеспечении myCNC также можно назначить ряд горячих клавиш для быстрого

управления скоростью полива. Это можно сделать, перейдя в Настройки → Config → Panel/Pendant → Hotkeys, и назначив две новых команды со следующими действиями:

cnc-gvariable-inc-8133

и

## cnc-gvariable-dec-8133

На следующем снимке экрана показан пример конфигурации двух горячих клавиш для увеличения и уменьшения скорости полива:

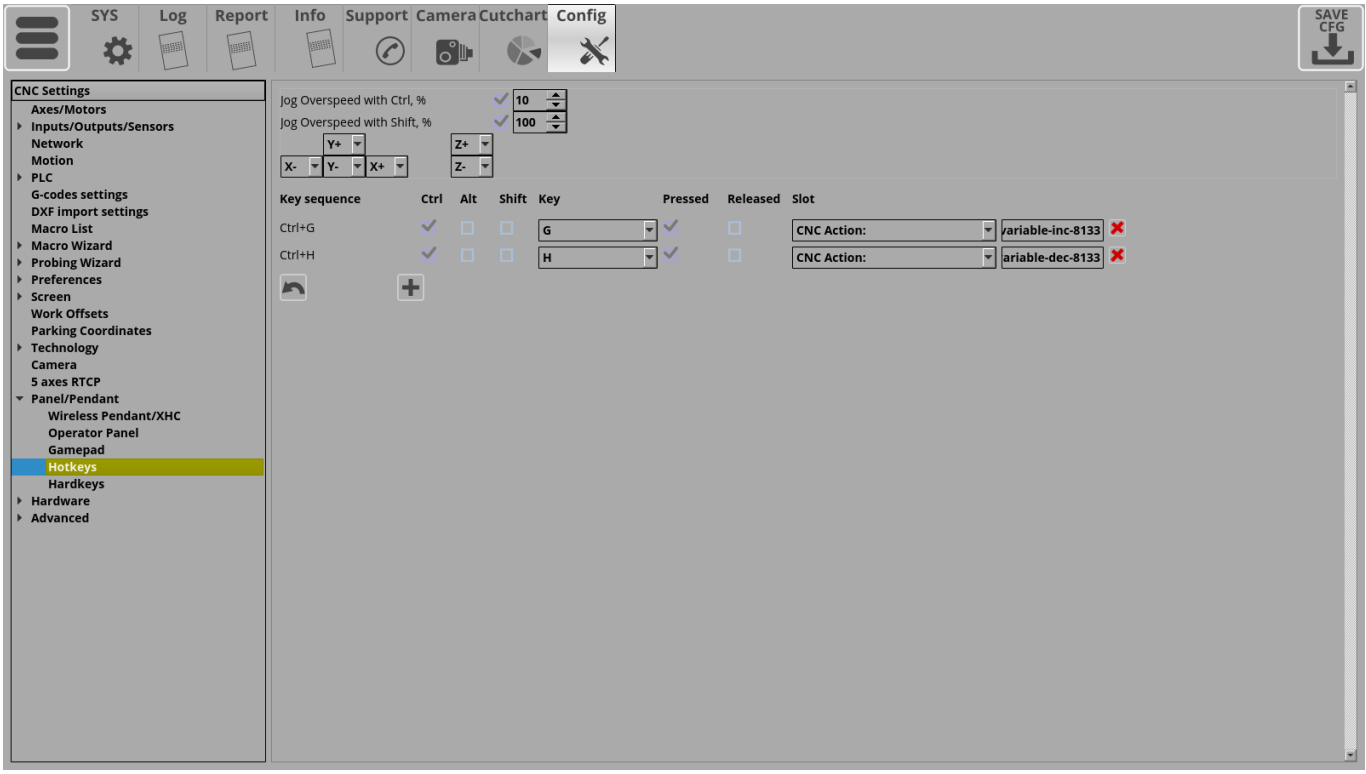

Это позволит пользователю быстро изменить скорость подачи охлаждающей жидкости с клавиатуры.

# **Настройка MQL в программе myCNC**

Этот раздел был скопирован из инструкции "Independant Pulse Generator", ссылка на которую приведена выше.

# **Software PLC для MQL**

The rate, ratio and acceleration can be set up in the Software PLC, as well as in the User Settings widget (the Step-Dir Coolant Control section).

"HANDLER\_INIT.plc" procedure is started just after the configuration is sent to the myCNC controller. A few lines to set up the Frequency generator can be added there.

#### [Show HANDLER\\_INIT code](#page--1-0)

### [HANDLER\\_INIT.plc](http://cnc42.com/_export/code/ru/mycnc/mql?codeblock=3)

```
main()
 {
 gvarset(60000,1);//run Servo ON procedure
 gvarset(8131, 8000); //set Frequency acceleration
 gvarset(8132, 1359); //set Ratio
 gvarset(8133, 0); //Off the Generator.
exit(99);
};
```
### **Hardware PLC для MQL**

В дополнение к HANDLER\_INIT, некоторые аппаратные процедуры PLC ("hardware PLC") должны быть изменены для корректной работы системы полива.

В файл mill-func.h добавлена функция coolant\_motor\_start():

#### [Показать код mill-func.h](#page--1-0)

[mill-func.h](http://cnc42.com/_export/code/ru/mycnc/mql?codeblock=4)

```
coolant_motor_start()
{
   timer=10;do{timer--;}while(timer>0);
   gvarset(8131,1000000); //acceleration
   timer=10;do{timer--;}while(timer>0);
   x=gvarget(8133);//get the speed (frequency)
   k=gvarget(8132);//get the ratio
   x=x*k; //calculate the RAW frequency
   gvarset(8130,x); //send the raw frequency to the register
  timer=30;do{timer--;}while(timer>0); //wait a time for the frequency
value to be delivered
};
```
Процедура M08.plc, запускающая двигатель системы полива, приведена ниже ( *обратите* внимание на наличие строки *#include mill-func.h*):

#### [Показать код M08](#page--1-0)

### [M08.plc](http://cnc42.com/_export/code/ru/mycnc/mql?codeblock=5)

```
#include pins.h
#include mill-func.h
main()
{
   gvarset(7372,1);
   portset(OUTPUT_FLOOD); //
  coolant motor start();
   exit(99); //normal exit
};
```
Процедура M09.plc для остановки двигателя охлаждающей жидкости проще - нам просто нужно записать «0» в необходимый регистр.

### [Показать код M09](#page--1-0)

### [M09.plc](http://cnc42.com/_export/code/ru/mycnc/mql?codeblock=6)

```
#include pins.h
main()
\mathcal{L} gvarset(7373,0);
   gvarset(7372,0);
  portclr(OUTPUT FLOOD);
   portclr(OUTPUT_MIST);
   gvarset(8130,0); //stop the pulse generator
   timer=30;do{timer--;}while(timer>0); //wait a time for the frequency
value to be delivered
   exit(99); //normal exit
};
```
На этом этапе настройка программного обеспечения для MQL в программе myCNC завершена.

From: <http://cnc42.com/>- **myCNC Online Documentation**

Permanent link: **<http://cnc42.com/ru/mycnc/mql>**

Last update: **2020/12/01 13:45**

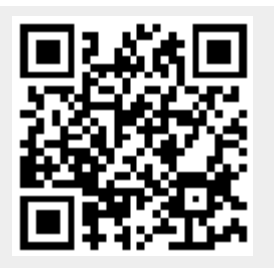